### Scilab Manual for Advanced Mathematical Physics-I by Dr Triranjita Srivastava Physics Kalindi College, University Of Delhi<sup>1</sup>

Solutions provided by Dr Triranjita Srivastava Physics Kalindi College, University Of Delhi

May 7, 2024

<sup>1</sup>Funded by a grant from the National Mission on Education through ICT, http://spoken-tutorial.org/NMEICT-Intro. This Scilab Manual and Scilab codes written in it can be downloaded from the "Migrated Labs" section at the website http://scilab.in

### **Contents**

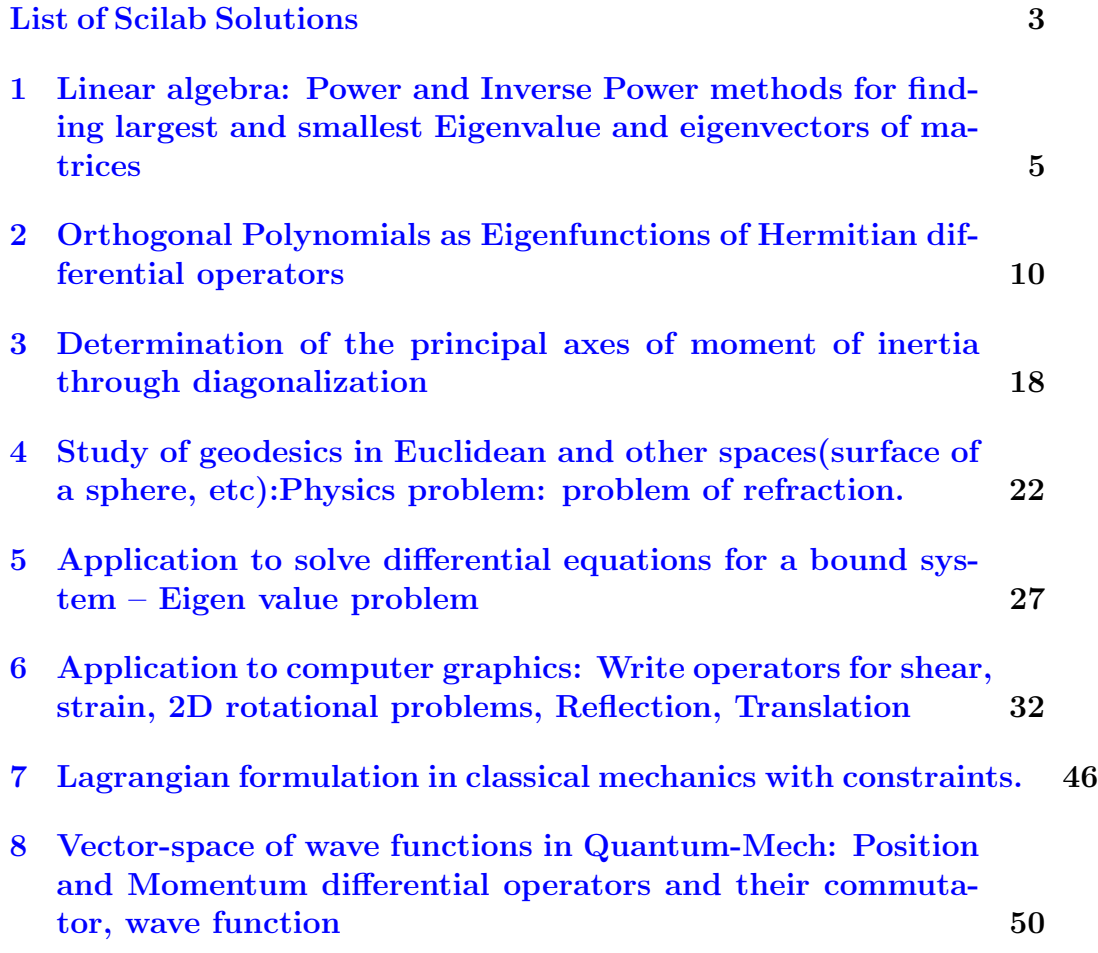

# <span id="page-3-0"></span>List of Experiments

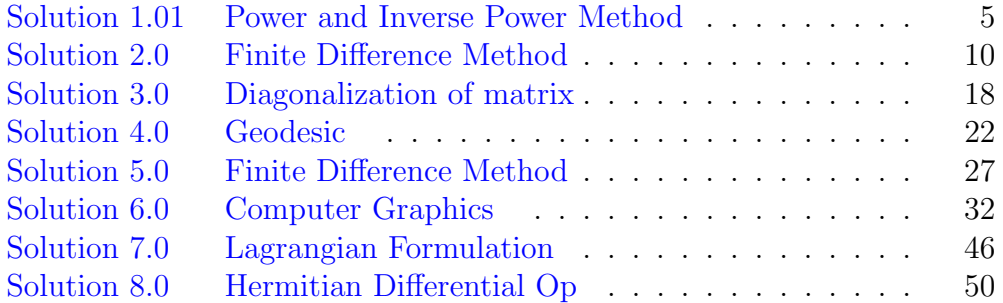

# List of Figures

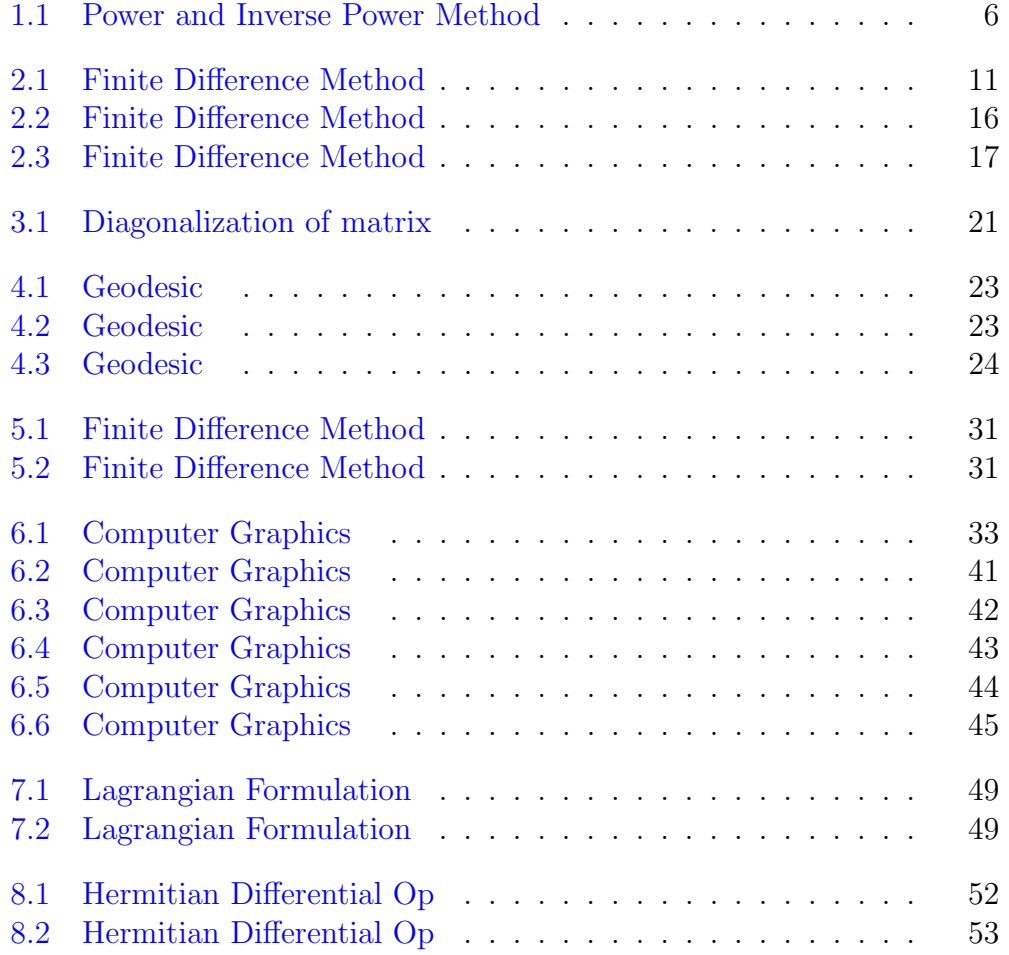

<span id="page-5-0"></span>Linear algebra: Power and Inverse Power methods for finding largest and smallest Eigenvalue and eigenvectors of matrices

<span id="page-5-1"></span>Scilab code Solution 1.01 Power and Inverse Power Method

```
1 // Operating system: Windows 8
2 //SCILAB Ver: 5.5.2
```

```
3 // Expriment No. 1
```

```
4 //Objective: Determination of largest and smallest (
     in magnitude) Eigen value &
```
- 5 // Eigen Vectors Using Power Method and Inverse Power Method respectively.
- 6 7

```
8 // Enter the no dimension of a sqaure of matrix A: 3
```

```
9 //Enter the element no (1,1):2
```

```
Scilab 5.5.2 Console
Enter the dimension of row of square matrix A: 3
Enter the element no (1,1):
\vert<sub>2</sub>
Enter the element no (1,2):
|1Enter the element no (1,3):
\mathbf{1}Enter the element no (2, 1):
\vert_1Enter the element no (2,2):
\vert<sub>2</sub>
Enter the element no (2,3):
h
Enter the element no (3,1):
h
Enter the element no (3,2):
\vert1
Enter the element no (3,3):
5
Lowest eigen value
    0.9999987
 Corresponding eigen vector
 -0.70660740.7076057
  -0.0003643Largest Eigen Value
    5.7320494
 Corresponding Eigen Vector
    0.3252492
    0.3252493
    0.8879335
|-->|
```

```
10 // Enter the element no (1, 2):1
11 // Enter the element no (1,3):1
12 // Enter the element no (2,1):1
13 // Enter the element no (2, 2) : 2
14 // Enter the element no (2,3):1
15 // Enter the element no (3,1):1
16 // Enter the element no (3, 2):1
17 // Enter the element no (3,3):5
18 // Let Matrix A is A = \{2, 1, 1; 1, 2, 1; 1, 1, 5\};
19
20 clc
21 clear
22 / /∗ ∗ ∗ ∗ ∗ ∗ ∗ ∗ ∗ ∗ ∗ ∗ ∗ ∗ ∗ ∗ ∗ ∗ ∗ ∗ ∗ ∗ ∗ ∗ ∗ ∗ ∗ ∗ ∗ ∗ ∗ ∗ ∗ ∗ ∗ ∗ ∗ ∗ ∗ ∗ ∗ ∗ ∗ ∗ ∗ ∗ ∗ ∗ ∗ ∗ ∗ ∗ ∗ ∗ ∗ ∗ ∗ ∗ ∗ ∗ ∗ ∗ ∗ ∗ ∗
23 // Creating an input square matrix
24 //
        ∗ ∗ ∗ ∗ ∗ ∗ ∗ ∗ ∗ ∗ ∗ ∗ ∗ ∗ ∗ ∗ ∗ ∗ ∗ ∗ ∗ ∗ ∗ ∗ ∗ ∗ ∗ ∗ ∗ ∗ ∗ ∗ ∗ ∗ ∗ ∗ ∗ ∗ ∗ ∗ ∗ ∗ ∗ ∗ ∗ ∗ ∗ ∗ ∗ ∗ ∗ ∗ ∗ ∗ ∗ ∗ ∗ ∗ ∗ ∗ ∗ ∗ ∗ ∗ ∗
25 \text{ m} = input ("Enter the dimension of row of square
        matrix A: "26
27 for i=1:m28 for j=1:m29 mprintf ("Enter the element no (\%d, \%d): ",i,
                   j)
30 A(i, j) = input("")31 end
32 end
33
34 //
                                       ∗ ∗ ∗ ∗ ∗ ∗ ∗ ∗ ∗ ∗ ∗ ∗ ∗ ∗ ∗ ∗ ∗ ∗ ∗ ∗ ∗ ∗ ∗ ∗ ∗ ∗ ∗ ∗ ∗ ∗ ∗ ∗ ∗ ∗ ∗ ∗ ∗ ∗ ∗ ∗ ∗ ∗ ∗ ∗ ∗ ∗ ∗ ∗ ∗ ∗ ∗ ∗ ∗ ∗ ∗ ∗ ∗ ∗ ∗ ∗ ∗ ∗ ∗ ∗ ∗
35 // Creating initial approximation x036 //
        ∗ ∗ ∗ ∗ ∗ ∗ ∗ ∗ ∗ ∗ ∗ ∗ ∗ ∗ ∗ ∗ ∗ ∗ ∗ ∗ ∗ ∗ ∗ ∗ ∗ ∗ ∗ ∗ ∗ ∗ ∗ ∗ ∗ ∗ ∗ ∗ ∗ ∗ ∗ ∗ ∗ ∗ ∗ ∗ ∗ ∗ ∗ ∗ ∗ ∗ ∗ ∗ ∗ ∗ ∗ ∗ ∗ ∗ ∗ ∗ ∗ ∗ ∗ ∗ ∗
37 \text{ x} = \text{rand}(\text{m}, 1)
```

```
7
```

```
38
39 //
                                                ∗ ∗ ∗ ∗ ∗ ∗ ∗ ∗ ∗ ∗ ∗ ∗ ∗ ∗ ∗ ∗ ∗ ∗ ∗ ∗ ∗ ∗ ∗ ∗ ∗ ∗ ∗ ∗ ∗ ∗ ∗ ∗ ∗ ∗ ∗ ∗ ∗ ∗ ∗ ∗ ∗ ∗ ∗ ∗ ∗ ∗ ∗ ∗ ∗ ∗ ∗ ∗ ∗ ∗ ∗ ∗ ∗ ∗ ∗ ∗ ∗ ∗ ∗ ∗ ∗
40 // Finding smallest Eigen Value using Inverse Power
         Method
41 //
                                             ∗ ∗ ∗ ∗ ∗ ∗ ∗ ∗ ∗ ∗ ∗ ∗ ∗ ∗ ∗ ∗ ∗ ∗ ∗ ∗ ∗ ∗ ∗ ∗ ∗ ∗ ∗ ∗ ∗ ∗ ∗ ∗ ∗ ∗ ∗ ∗ ∗ ∗ ∗ ∗ ∗ ∗ ∗ ∗ ∗ ∗ ∗ ∗ ∗ ∗ ∗ ∗ ∗ ∗ ∗ ∗ ∗ ∗ ∗ ∗ ∗ ∗ ∗ ∗ ∗
42 z = 143 f = 144 y0 = rand(m, 1)45 while (f >0.00001)
46 y1 = inv(A) * y047 lowest=norm (y1, 2)48 y0=y1/lowest
49 f = abs (z-lowest)
50 z = 1owest
51 end
52
53 disp (lowest, 'Lowest eigen value')
54 disp(y0, 'Corresponding eigen vector')
55
56 //
         ∗ ∗ ∗ ∗ ∗ ∗ ∗ ∗ ∗ ∗ ∗ ∗ ∗ ∗ ∗ ∗ ∗ ∗ ∗ ∗ ∗ ∗ ∗ ∗ ∗ ∗ ∗ ∗ ∗ ∗ ∗ ∗ ∗ ∗ ∗ ∗ ∗ ∗ ∗ ∗ ∗ ∗ ∗ ∗ ∗ ∗ ∗ ∗ ∗ ∗ ∗ ∗ ∗ ∗ ∗ ∗ ∗ ∗ ∗ ∗ ∗ ∗ ∗ ∗ ∗
57 // Finding largest Eigen Value using Power Method
58 //
         ∗ ∗ ∗ ∗ ∗ ∗ ∗ ∗ ∗ ∗ ∗ ∗ ∗ ∗ ∗ ∗ ∗ ∗ ∗ ∗ ∗ ∗ ∗ ∗ ∗ ∗ ∗ ∗ ∗ ∗ ∗ ∗ ∗ ∗ ∗ ∗ ∗ ∗ ∗ ∗ ∗ ∗ ∗ ∗ ∗ ∗ ∗ ∗ ∗ ∗ ∗ ∗ ∗ ∗ ∗ ∗ ∗ ∗ ∗ ∗ ∗ ∗ ∗ ∗ ∗
59 x0 = rand(m, 1)60 y = 161 d=162 while (d >0.00001)
63 x1 = A * x064 highest=norm(x1, 2)65 x0 = x1/highest
66 d = abs(y - hightest)
```

```
67 y=highest
68 end
69 disp (highest, 'Largest Eigen Value')
70 disp(x0, 'Corresponding Eigen Vector')
```
### <span id="page-10-0"></span>Orthogonal Polynomials as Eigenfunctions of Hermitian differential operators

<span id="page-10-1"></span>Scilab code Solution 2.0 Finite Difference Method

```
1 // Submitted by Dr. Triranjita Srivastava. Assistant
      Professor, Physics Dept., Kalindi College,
     University of Delhi
2
3 // Aim: To prove the orthogonality of Hermitian
     d ifferential Operator
4
5 // Two Hermitian Differential Operators (-id/dx) and
      (-d<sup>2</sup>/dx<sup>2</sup>) are taken as an example
6
7 // Finite Difference Method is used to formulate the
      matrices coresponding to the considered
     Differential Operator
8
9 // This method takes the value of eigenfunction
```
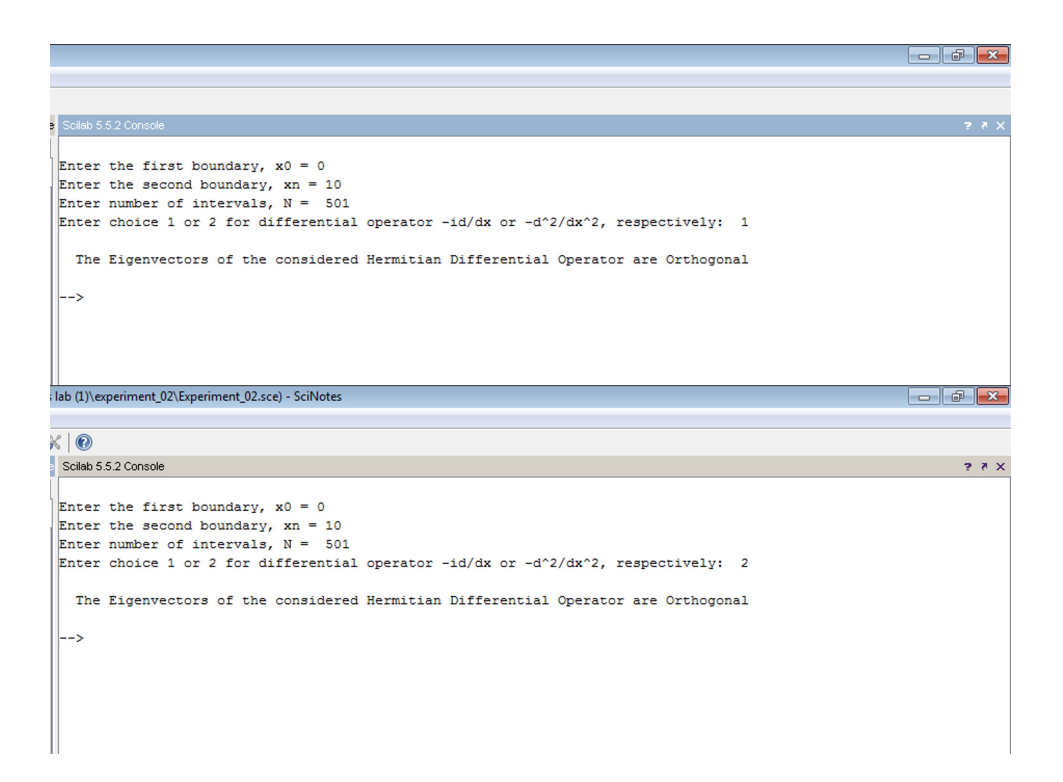

<span id="page-11-0"></span>Figure 2.1: Finite Difference Method

```
equal to 0 at the initial (x0) and final boundary
        (xn), and x is defined as x=x0+i*h (h is step
       size and i is integer)
10 // N is the number of interval, N should be taken as
        odd and such that step size is small enough for
       high accuracy
11
12 // Using Central Differences, tridiagonal matrix is
       obtained for (-d/dx) which has 0 as diagonal
       element and -1 as upper adjacent diagonal and 1
       as lower adjacent diagonal elements;
13
14 // Similarly, using Central Differences, tridiagonal
       matrix is obtained for (-d<sup>2</sup>/dx<sup>2</sup>) which has 2
       and -1 as upper and lower adjacent diagonal
       e lements
15
16
17
18 clear
19 clc
20 /∗ ∗ ∗ ∗ ∗ ∗ ∗ ∗ ∗ ∗ ∗ ∗ ∗ ∗ ∗ ∗ ∗ ∗ ∗ ∗ ∗ ∗ ∗ ∗ ∗ ∗ ∗ ∗ ∗ ∗ ∗ ∗ ∗ ∗ ∗ ∗ ∗ ∗ ∗ ∗ ∗ ∗ ∗ ∗ ∗ ∗ ∗ ∗ ∗ ∗ ∗ ∗ ∗ ∗ ∗ ∗ ∗ ∗ ∗ ∗ ∗ ∗ ∗ ∗ ∗ ∗ ∗ ∗
21 // Boundary over which the function is to be solved
22 / /∗ ∗ ∗ ∗ ∗ ∗ ∗ ∗ ∗ ∗ ∗ ∗ ∗ ∗ ∗ ∗ ∗ ∗ ∗ ∗ ∗ ∗ ∗ ∗ ∗ ∗ ∗ ∗ ∗ ∗ ∗ ∗ ∗ ∗ ∗ ∗ ∗ ∗ ∗ ∗ ∗ ∗ ∗ ∗ ∗ ∗ ∗ ∗ ∗ ∗ ∗ ∗ ∗ ∗ ∗ ∗ ∗ ∗ ∗ ∗ ∗ ∗ ∗ ∗ ∗ ∗ ∗ ∗
23 x0 = input("Enter the first boundary, <math>x0 = ")</math>;24 xn = input("Enter the second boundary, xn = ");25 N = input("Enter number of intervals, N = ");26 h = (xn-x0)/N; //step size
27 s=input ("Enter choice 1 or 2 for differential
       operator -i d/dx or -d^2/dx^2, respectively: ")
28
29 select s
30 case 1
31 //
```

```
∗ ∗ ∗ ∗ ∗ ∗ ∗ ∗ ∗ ∗ ∗ ∗ ∗ ∗ ∗ ∗ ∗ ∗ ∗ ∗ ∗ ∗ ∗ ∗ ∗ ∗ ∗ ∗ ∗ ∗ ∗ ∗ ∗ ∗ ∗ ∗ ∗ ∗ ∗ ∗ ∗ ∗ ∗ ∗ ∗ ∗ ∗ ∗ ∗ ∗ ∗ ∗ ∗ ∗ ∗ ∗ ∗ ∗ ∗ ∗ ∗ ∗ ∗ ∗ ∗ ∗ ∗ ∗
32 // Defining D1 Matrix corresponding to
               differential operator -id/dx33 / /∗ ∗ ∗ ∗ ∗ ∗ ∗ ∗ ∗ ∗ ∗ ∗ ∗ ∗ ∗ ∗ ∗ ∗ ∗ ∗ ∗ ∗ ∗ ∗ ∗ ∗ ∗ ∗ ∗ ∗ ∗ ∗ ∗ ∗ ∗ ∗ ∗ ∗ ∗ ∗ ∗ ∗ ∗ ∗ ∗ ∗ ∗ ∗ ∗ ∗ ∗ ∗ ∗ ∗ ∗ ∗ ∗ ∗ ∗ ∗ ∗ ∗ ∗ ∗ ∗ ∗ ∗ ∗
34 D1=zeros (N-1, N-1);
35
36 for i = 1: (N-1)37 x1(1, i) = x0 + i * h;38 D1(i, i) = 0;39 if i < (N-1)40 D1(i, i+1) = -\%i;41 D1(i+1, i) = % i;42 end
43 end
44 Final_D1 = D1 /2* h ;
45
46 //
                                                   ∗ ∗ ∗ ∗ ∗ ∗ ∗ ∗ ∗ ∗ ∗ ∗ ∗ ∗ ∗ ∗ ∗ ∗ ∗ ∗ ∗ ∗ ∗ ∗ ∗ ∗ ∗ ∗ ∗ ∗ ∗ ∗ ∗ ∗ ∗ ∗ ∗ ∗ ∗ ∗ ∗ ∗ ∗ ∗ ∗ ∗ ∗ ∗ ∗ ∗ ∗ ∗ ∗ ∗ ∗ ∗ ∗ ∗ ∗ ∗ ∗ ∗ ∗ ∗ ∗ ∗ ∗ ∗ ∗ ∗ ∗ ∗ ∗
47 // Finding eigenvalue and eigenvector of
               differential operator -i d/dx48 //
                                     ∗ ∗ ∗ ∗ ∗ ∗ ∗ ∗ ∗ ∗ ∗ ∗ ∗ ∗ ∗ ∗ ∗ ∗ ∗ ∗ ∗ ∗ ∗ ∗ ∗ ∗ ∗ ∗ ∗ ∗ ∗ ∗ ∗ ∗ ∗ ∗ ∗ ∗ ∗ ∗ ∗ ∗ ∗ ∗ ∗ ∗ ∗ ∗ ∗ ∗ ∗ ∗ ∗ ∗ ∗ ∗ ∗ ∗ ∗ ∗ ∗ ∗ ∗ ∗ ∗ ∗ ∗ ∗ ∗ ∗ ∗ ∗ ∗
49 [ eigenvector, eigenvalue] = spec (Final_D1);
50
51 case 2
52 //
                                     ∗ ∗ ∗ ∗ ∗ ∗ ∗ ∗ ∗ ∗ ∗ ∗ ∗ ∗ ∗ ∗ ∗ ∗ ∗ ∗ ∗ ∗ ∗ ∗ ∗ ∗ ∗ ∗ ∗ ∗ ∗ ∗ ∗ ∗ ∗ ∗ ∗ ∗ ∗ ∗ ∗ ∗ ∗ ∗ ∗ ∗ ∗ ∗ ∗ ∗ ∗ ∗ ∗ ∗ ∗ ∗ ∗ ∗ ∗ ∗ ∗ ∗ ∗ ∗ ∗ ∗ ∗ ∗
53 // Defining D2 Matrix corresponding to
               differential operator -d<sup>2</sup>/dx<sup>2</sup>54 //
                                     ∗ ∗ ∗ ∗ ∗ ∗ ∗ ∗ ∗ ∗ ∗ ∗ ∗ ∗ ∗ ∗ ∗ ∗ ∗ ∗ ∗ ∗ ∗ ∗ ∗ ∗ ∗ ∗ ∗ ∗ ∗ ∗ ∗ ∗ ∗ ∗ ∗ ∗ ∗ ∗ ∗ ∗ ∗ ∗ ∗ ∗ ∗ ∗ ∗ ∗ ∗ ∗ ∗ ∗ ∗ ∗ ∗ ∗ ∗ ∗ ∗ ∗ ∗ ∗ ∗ ∗ ∗ ∗
```

```
55
56 D2 = zeros(N-1, N-1);57
58 for i = 1: (N-1)59 x1(1, i) = x0 + i * h;60 D2(i, i) = 2;61 if i < (N-1)62 D2(i, i+1) = -1;63 D2 ( i +1 , i ) = -1;
64 end
65 end
66 Final_D2 = D2 / h ^2;
67
68 //
                                             ∗ ∗ ∗ ∗ ∗ ∗ ∗ ∗ ∗ ∗ ∗ ∗ ∗ ∗ ∗ ∗ ∗ ∗ ∗ ∗ ∗ ∗ ∗ ∗ ∗ ∗ ∗ ∗ ∗ ∗ ∗ ∗ ∗ ∗ ∗ ∗ ∗ ∗ ∗ ∗ ∗ ∗ ∗ ∗ ∗ ∗ ∗ ∗ ∗ ∗ ∗ ∗ ∗ ∗ ∗ ∗ ∗ ∗ ∗ ∗ ∗ ∗ ∗ ∗ ∗ ∗ ∗ ∗ ∗ ∗ ∗ ∗ ∗
69 // Finding eigenvalue and eigenvector of
               differential operator -d^2/dx^270 /∗ ∗ ∗ ∗ ∗ ∗ ∗ ∗ ∗ ∗ ∗ ∗ ∗ ∗ ∗ ∗ ∗ ∗ ∗ ∗ ∗ ∗ ∗ ∗ ∗ ∗ ∗ ∗ ∗ ∗ ∗ ∗ ∗ ∗ ∗ ∗ ∗ ∗ ∗ ∗ ∗ ∗ ∗ ∗ ∗ ∗ ∗ ∗ ∗ ∗ ∗ ∗ ∗ ∗ ∗ ∗ ∗ ∗ ∗ ∗ ∗ ∗ ∗ ∗ ∗ ∗ ∗ ∗ ∗ ∗ ∗ ∗ ∗
71 [ eigenvector, eigenvalue] = spec (Final_D2);
72 end
73
74 //
                                                ∗ ∗ ∗ ∗ ∗ ∗ ∗ ∗ ∗ ∗ ∗ ∗ ∗ ∗ ∗ ∗ ∗ ∗ ∗ ∗ ∗ ∗ ∗ ∗ ∗ ∗ ∗ ∗ ∗ ∗ ∗ ∗ ∗ ∗ ∗ ∗ ∗ ∗ ∗ ∗ ∗ ∗ ∗ ∗ ∗ ∗ ∗ ∗ ∗ ∗ ∗ ∗ ∗ ∗ ∗ ∗ ∗ ∗ ∗ ∗ ∗ ∗ ∗ ∗ ∗ ∗ ∗ ∗ ∗ ∗ ∗ ∗ ∗
75 // Ploting of first three Eigenvector of
               differential operator -d<sup>2</sup>/dx<sup>2</sup>76 //
                                        ∗ ∗ ∗ ∗ ∗ ∗ ∗ ∗ ∗ ∗ ∗ ∗ ∗ ∗ ∗ ∗ ∗ ∗ ∗ ∗ ∗ ∗ ∗ ∗ ∗ ∗ ∗ ∗ ∗ ∗ ∗ ∗ ∗ ∗ ∗ ∗ ∗ ∗ ∗ ∗ ∗ ∗ ∗ ∗ ∗ ∗ ∗ ∗ ∗ ∗ ∗ ∗ ∗ ∗ ∗ ∗ ∗ ∗ ∗ ∗ ∗ ∗ ∗ ∗ ∗ ∗ ∗ ∗ ∗ ∗ ∗ ∗ ∗
77
78 x = [x0, x1, xn];79
80 if s == 1 then
81 title ('3 Lowest Order Eigenvectors of -id/dx', 'fontsize', 4);
```

```
82 else
83 title ('3 Lowest Order Eigenvectors of -d^2/dx^2, 'fontsize', 4);
84 end
85
86 for k = 1:3
87 subplot (3, 1, k)88 ylabel ('A (m)', 'fontsize', 4)
89 a = get("current_axes"); // get the handle ofthe newly created axes
90 a . font_size =2
91 t = get('hdl") //get the handle of the newly
                 created object
92 t.font_size=2;
93 E_vector = [0; eigenvector(:,k);0];
94 plot (x, E_vector ', 'linewidth ', 2);
95 end
96 xlabel ('x-coordinate (m)', 'fontsize',4)
97 //
                                    ∗ ∗ ∗ ∗ ∗ ∗ ∗ ∗ ∗ ∗ ∗ ∗ ∗ ∗ ∗ ∗ ∗ ∗ ∗ ∗ ∗ ∗ ∗ ∗ ∗ ∗ ∗ ∗ ∗ ∗ ∗ ∗ ∗ ∗ ∗ ∗ ∗ ∗ ∗ ∗ ∗ ∗ ∗ ∗ ∗ ∗ ∗ ∗ ∗ ∗ ∗ ∗ ∗ ∗ ∗ ∗ ∗ ∗ ∗ ∗ ∗ ∗ ∗ ∗ ∗ ∗ ∗ ∗ ∗ ∗ ∗ ∗ ∗
98 // Orthogonality Check of eigenvector of
           differential operator
99 //
           ∗ ∗ ∗ ∗ ∗ ∗ ∗ ∗ ∗ ∗ ∗ ∗ ∗ ∗ ∗ ∗ ∗ ∗ ∗ ∗ ∗ ∗ ∗ ∗ ∗ ∗ ∗ ∗ ∗ ∗ ∗ ∗ ∗ ∗ ∗ ∗ ∗ ∗ ∗ ∗ ∗ ∗ ∗ ∗ ∗ ∗ ∗ ∗ ∗ ∗ ∗ ∗ ∗ ∗ ∗ ∗ ∗ ∗ ∗ ∗ ∗ ∗ ∗ ∗ ∗ ∗ ∗ ∗ ∗ ∗ ∗ ∗ ∗
100 for i=1:3101 for j = 1:3102 \qquad P(i,j) = \text{clean}(\text{sum}((\text{eigenvector}(:,i)).*)conj ( eigenvector (:,j)) ) ) ) ;
103 if i = j & P(i, j) =0104 disp ("The Eigenvectors of the
                        considered Hermitian Differential
                         Operator are Not Orthogonal")
105 abort;
106 end
107 end
108 end
```
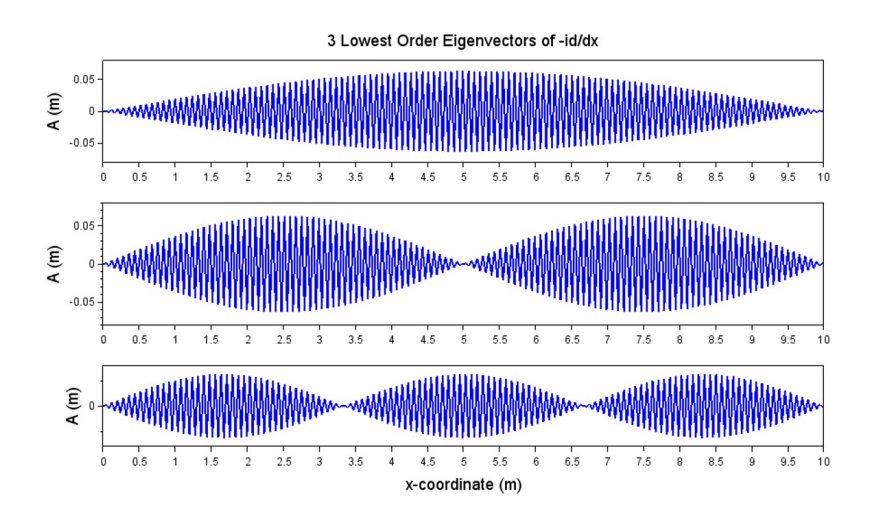

<span id="page-16-0"></span>Figure 2.2: Finite Difference Method

109 disp (" The Eigenvectors of the considered Hermitian Differential Operator are  $\mathtt{Orthogonal}$  )

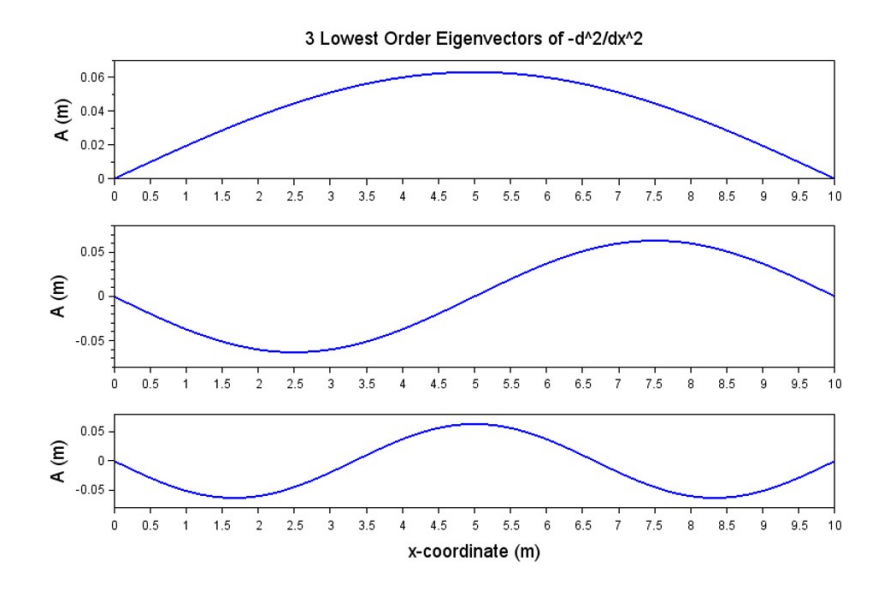

<span id="page-17-0"></span>Figure 2.3: Finite Difference Method

### <span id="page-18-0"></span>Determination of the principal axes of moment of inertia through diagonalization

<span id="page-18-1"></span>Scilab code Solution 3.0 Diagonalization of matrix

```
1 // Submitted by Dr. Triranjita Srivastava. Assistant
       Professor, Physics Dept., Kalindi College,
      University of Delhi
2
3 // Aim: Determination of the principal axes of
      moment of inertia through diagonalization
4 // Example is a Dumbell with masses 'm1' and 'm2'
      situated at points, say coordinates are (1,1,0)and (-1, -1, 0)5
6 clear ;
7 clc ;
8 //
      ∗ ∗ ∗ ∗ ∗ ∗ ∗ ∗ ∗ ∗ ∗ ∗ ∗ ∗ ∗ ∗ ∗ ∗ ∗ ∗ ∗ ∗ ∗ ∗ ∗ ∗ ∗ ∗ ∗ ∗ ∗ ∗ ∗ ∗ ∗ ∗ ∗ ∗ ∗ ∗ ∗ ∗ ∗ ∗ ∗ ∗ ∗ ∗ ∗ ∗ ∗ ∗ ∗ ∗ ∗ ∗ ∗ ∗ ∗ ∗ ∗
9 // Function for Kronecker Delta
10 /
```

```
11 function d = delta(i, j)12 if i == j then
13 d=1;
14 else d=0;
15 end
16 endfunction
17
18 //
      ∗ ∗ ∗ ∗ ∗ ∗ ∗ ∗ ∗ ∗ ∗ ∗ ∗ ∗ ∗ ∗ ∗ ∗ ∗ ∗ ∗ ∗ ∗ ∗ ∗ ∗ ∗ ∗ ∗ ∗ ∗ ∗ ∗ ∗ ∗ ∗ ∗ ∗ ∗ ∗ ∗ ∗ ∗ ∗ ∗ ∗ ∗ ∗ ∗ ∗ ∗ ∗ ∗ ∗ ∗ ∗ ∗ ∗ ∗ ∗ ∗
19 // Input of number of particles at discrete points
20 / /∗ ∗ ∗ ∗ ∗ ∗ ∗ ∗ ∗ ∗ ∗ ∗ ∗ ∗ ∗ ∗ ∗ ∗ ∗ ∗ ∗ ∗ ∗ ∗ ∗ ∗ ∗ ∗ ∗ ∗ ∗ ∗ ∗ ∗ ∗ ∗ ∗ ∗ ∗ ∗ ∗ ∗ ∗ ∗ ∗ ∗ ∗ ∗ ∗ ∗ ∗ ∗ ∗ ∗ ∗ ∗ ∗ ∗ ∗ ∗ ∗
21 n = input('enter no. of particles')22
23 r = zeros(3,3)24 for i=1:n25 mprintf ("Enter the mass (in kg) at point (\%d):
           ", i)
26 M(i) = input('")27 mprintf ("Enter the position (x, y, z) coordinate
           at point (\%d): ", i)
28 for j =1:3
29 r(i, j) = input('")30 end
31 end
32
33 \text{ I = zeros} (3, 3)34 for i=1:1:3
35 for j =1:1:3
36 for k=1:1:n
37 I(i, j) = I(i, j) + (M(k) * (sum(r(k, :).^2) *delta(i, j) - (r(k, i) . * r(k, j))))38 end
39 end
```
∗ ∗ ∗ ∗ ∗ ∗ ∗ ∗ ∗ ∗ ∗ ∗ ∗ ∗ ∗ ∗ ∗ ∗ ∗ ∗ ∗ ∗ ∗ ∗ ∗ ∗ ∗ ∗ ∗ ∗ ∗ ∗ ∗ ∗ ∗ ∗ ∗ ∗ ∗ ∗ ∗ ∗ ∗ ∗ ∗ ∗ ∗ ∗ ∗ ∗ ∗ ∗ ∗ ∗ ∗ ∗ ∗ ∗ ∗ ∗ ∗

40 end

- 41 disp ("Moment of Inertia Tensor for given problem is: ")
- 42  $\text{disp}(I)$
- 43  $[ab, x, bs] = bdiag(I);$
- 44 disp ("Moment of Inertia Tensor after diagonalization  $is: "$
- $45$  disp(ab)

```
Scilab 5.5.2 Console
                                                                                  \Box \timesFile Edit Control Applications ?
28 X G B \ \ & | 8 | E | X | + 0
Scilab 5.5.2 Console
enter no. of particles 2
Enter the mass (in kg) at point (1):
\vert 0.5 \vertEnter the position (x, y, z) coordinate at point (1):
\vert1
\vert1
۱o
Enter the mass (in kg) at point (2):
0.5Enter the position (x, y, z) coordinate at point (2):
|-1\vert \cdot \vertlo
 Moment of Inertia Tensor for given problem is:
    1. - 1.\circ.
  = 1, \qquad 1, \qquad 0.\overline{\phantom{a}}2.\circ.
 Moment of Inertia Tensor after diagonalization is:
     2.\circ.
                  \circ.
           0.\circ.
     \mathbf{0}.
     \circ.
                   2.\circ.
 \rightarrow
```
<span id="page-21-0"></span>Figure 3.1: Diagonalization of matrix

# <span id="page-22-0"></span>Study of geodesics in Euclidean and other spaces(surface of a sphere, etc):Physics problem: problem of refraction.

<span id="page-22-1"></span>Scilab code Solution 4.0 Geodesic

```
1 // Submitted by Dr. Triranjita Srivastava. Assistant
      Professor, Physics Dept., Kalindi College,
     University of Delhi
2
3 // Aim: To study geodesics in Euclidean and
     Cylindrical Polar coordinate System
4
5 clc ;
6 clear ;
```
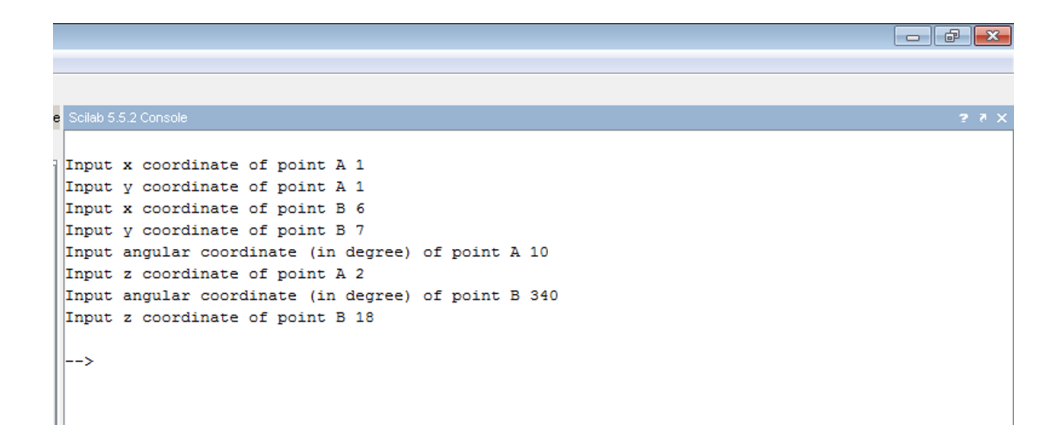

<span id="page-23-0"></span>Figure 4.1: Geodesic

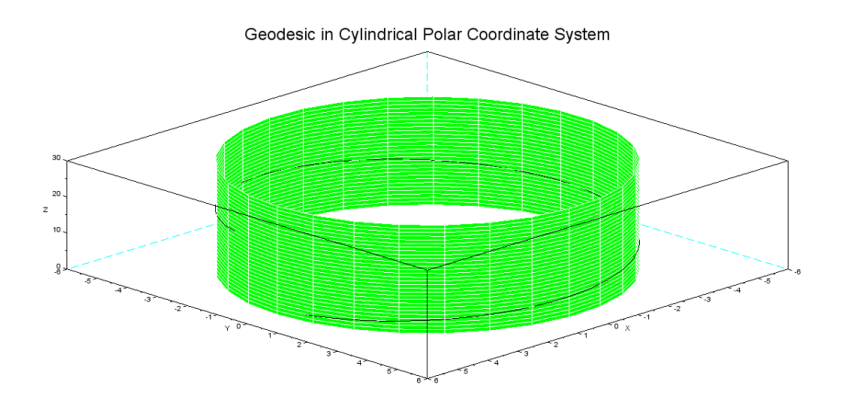

<span id="page-23-1"></span>Figure 4.2: Geodesic

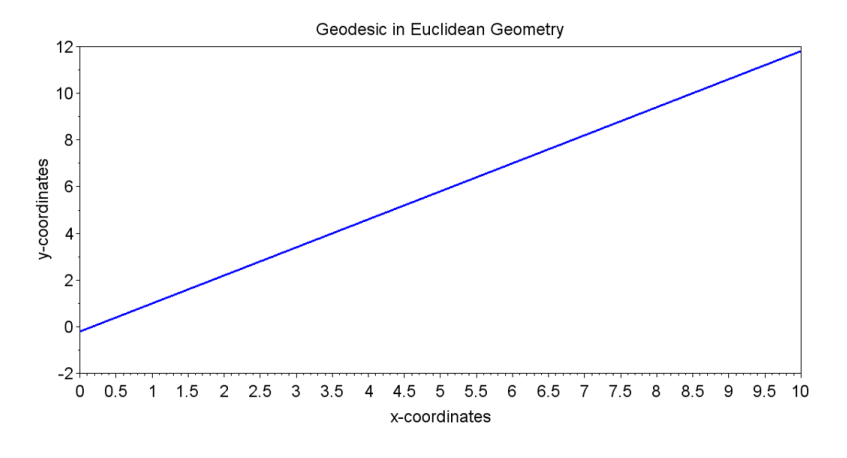

<span id="page-24-0"></span>Figure 4.3: Geodesic

```
7 //
        / / ∗ ∗ ∗ ∗ ∗ ∗ ∗ ∗ ∗ ∗ ∗ ∗ ∗ ∗ ∗ ∗ ∗ ∗ ∗ ∗ ∗ ∗ ∗ ∗ ∗ ∗ ∗ ∗ ∗ ∗ ∗ ∗ ∗ ∗ ∗ ∗ ∗ ∗ ∗ ∗ ∗ ∗ ∗ ∗ ∗ ∗ ∗ ∗ ∗ ∗ ∗ ∗ ∗ ∗ ∗ ∗ ∗ ∗ ∗ ∗ ∗ ∗ ∗ ∗ ∗ ∗ ∗ ∗ ∗ ∗ ∗ ∗ ∗ ∗ ∗ ∗ ∗ ∗ ∗ ∗ ∗ ∗ ∗ ∗ ∗ ∗
 8 //// Equation of Geodesic (straight line) passing
       through two points in Euclidean Geometry
 9 / // / ∗ ∗ ∗ ∗ ∗ ∗ ∗ ∗ ∗ ∗ ∗ ∗ ∗ ∗ ∗ ∗ ∗ ∗ ∗ ∗ ∗ ∗ ∗ ∗ ∗ ∗ ∗ ∗ ∗ ∗ ∗ ∗ ∗ ∗ ∗ ∗ ∗ ∗ ∗ ∗ ∗ ∗ ∗ ∗ ∗ ∗ ∗ ∗ ∗ ∗ ∗ ∗ ∗ ∗ ∗ ∗ ∗ ∗ ∗ ∗ ∗ ∗ ∗ ∗ ∗ ∗ ∗ ∗ ∗ ∗ ∗ ∗ ∗ ∗ ∗ ∗ ∗ ∗ ∗ ∗ ∗ ∗ ∗ ∗ ∗ ∗
10 x1 = input ("Input x coordinate of point A")
11 y1 = input ("Input y coordinate of point A")
12 x2 = input ("Input x coordinate of point B")
13 y2=input ("Input y coordinate of point B")
14 \text{ x} = [0, 0.1, 10]15 m = (y2 - y1) / (x2 - x1);
16 \text{ y} = y1 + m * (x - x1);17 scf ()
18 xlabel ('x-coordinates','fontsize',5)
19 ylabel ( 'y-coordinates ', 'fontsize ',5)
20 title ('Geodesic in Euclidean Geometry', 'fontsize', 5)
21 a = get('current_axes") //get the handle of the
        newly created axes
22 a. font_size=4
23 t = get("hdl") //get the handle of the
```

```
newly created object
24 t . font_size =5
25 plot(x, y, 'linewidth', 3)26 //
       / / ∗ ∗ ∗ ∗ ∗ ∗ ∗ ∗ ∗ ∗ ∗ ∗ ∗ ∗ ∗ ∗ ∗ ∗ ∗ ∗ ∗ ∗ ∗ ∗ ∗ ∗ ∗ ∗ ∗ ∗ ∗ ∗ ∗ ∗ ∗ ∗ ∗ ∗ ∗ ∗ ∗ ∗ ∗ ∗ ∗ ∗ ∗ ∗ ∗ ∗ ∗ ∗ ∗ ∗ ∗ ∗ ∗ ∗ ∗
27 //// Plotting of cylinder
28 //
       / / ∗ ∗ ∗ ∗ ∗ ∗ ∗ ∗ ∗ ∗ ∗ ∗ ∗ ∗ ∗ ∗ ∗ ∗ ∗ ∗ ∗ ∗ ∗ ∗ ∗ ∗ ∗ ∗ ∗ ∗ ∗ ∗ ∗ ∗ ∗ ∗ ∗ ∗ ∗ ∗ ∗ ∗ ∗ ∗ ∗ ∗ ∗ ∗ ∗ ∗ ∗ ∗ ∗ ∗ ∗ ∗ ∗ ∗ ∗
29 \text{ a}=5;
30 theta=linspace (0, 2*%pi, 30)
31 \text{ z=linspace}(0,30,30)32 [theta, z] = meshgrid(theta, z)33 \times = a * cos(theta);
34 y = a * sin(theta);
35 scf ()
36 surf (x, y, z, 'facesolor', 'green', 'edge', 'white')37
38 //
        ∗ ∗ ∗ ∗ ∗ ∗ ∗ ∗ ∗ ∗ ∗ ∗ ∗ ∗ ∗ ∗ ∗ ∗ ∗ ∗ ∗ ∗ ∗ ∗ ∗ ∗ ∗ ∗ ∗ ∗ ∗ ∗ ∗ ∗ ∗ ∗ ∗ ∗ ∗ ∗ ∗ ∗ ∗ ∗ ∗ ∗ ∗ ∗ ∗ ∗ ∗ ∗ ∗ ∗ ∗ ∗ ∗ ∗ ∗ ∗ ∗
39 // Equation of Geodesic (helix) in cylindrical
       Coordinate System
40 //
                      ∗ ∗ ∗ ∗ ∗ ∗ ∗ ∗ ∗ ∗ ∗ ∗ ∗ ∗ ∗ ∗ ∗ ∗ ∗ ∗ ∗ ∗ ∗ ∗ ∗ ∗ ∗ ∗ ∗ ∗ ∗ ∗ ∗ ∗ ∗ ∗ ∗ ∗ ∗ ∗ ∗ ∗ ∗ ∗ ∗ ∗ ∗ ∗ ∗ ∗ ∗ ∗ ∗ ∗ ∗ ∗ ∗ ∗ ∗ ∗ ∗
41 theta1=input ("Input angular coordinate (in degree)
        of point A ")
42 z1 = input ("Input z coordinate of point A")
43 theta2=input ("Input angular coordinate (in degree)
        of point B ")
44 z2 = input ("Input z coordinate of point B")
45 t1 = theta1* p1/180;
46 t2 = theta2 * %pi /180;
47 t = \text{linspace}(t1, t2, 100)48 \text{ z}=z1+(z2-z1)*(t-t1)/(t2-t1);49 title ('Geodesic in Cylindrical Polar Coordinate
```
 $\text{System}$  ', 'fontsize',5) 50  $param3d(a*cos(t), a*sin(t), z)$ 

# <span id="page-27-0"></span>Application to solve differential equations for a bound system – Eigen value problem

<span id="page-27-1"></span>Scilab code Solution 5.0 Finite Difference Method

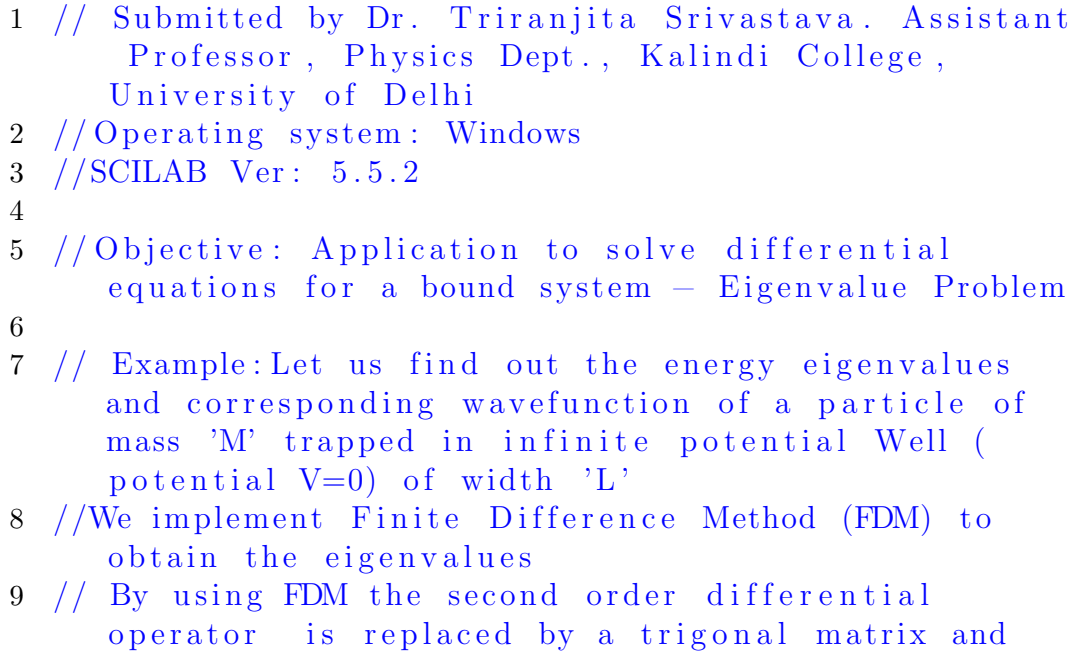

```
the problem reduces to a simple eigenvlaue
      p roblem
10
11
12 clc
13 clear
14 h_cut = 1.05457 * 10 ^ -34 // ( Plancks\text{constant}/2 \,\text{pi}) J\text{-s}15 L=input ("Enter the width of the potential well L (in
       m) = "16 M = input("Enter mass of particle M (in kg) = " )17 n=250 // Number of
       divisions for FDM
18 \text{ N} = (2*n) + 119 \text{ x1=0} // Initial value
      of x−coordinate
20 \text{ s} = (L - x1) / N // Step size for
      implementing FDM
21 EV=6.242*10^18 // joule to eV
       c o n v e r s i o n
22 / /∗ ∗ ∗ ∗ ∗ ∗ ∗ ∗ ∗ ∗ ∗ ∗ ∗ ∗ ∗ ∗ ∗ ∗ ∗ ∗ ∗ ∗ ∗ ∗ ∗ ∗ ∗ ∗ ∗ ∗ ∗ ∗ ∗ ∗ ∗ ∗ ∗ ∗ ∗ ∗ ∗ ∗ ∗ ∗ ∗ ∗ ∗ ∗ ∗ ∗ ∗ ∗ ∗ ∗ ∗ ∗ ∗ ∗ ∗ ∗ ∗ ∗ ∗ ∗ ∗ ∗ ∗ ∗ ∗ ∗ ∗ ∗ ∗ ∗ ∗ ∗ ∗ ∗ ∗ ∗ ∗ ∗ ∗ ∗ ∗ ∗ ∗ ∗ ∗ ∗
23 // Hamiltonion Matrix H=T+V; T=Kinetic energy
       o p e r a t o r (-d^2/dx^2)*h cut 2/2M; V= 0 (for
       infinite potential well)
24 //
       ∗ ∗ ∗ ∗ ∗ ∗ ∗ ∗ ∗ ∗ ∗ ∗ ∗ ∗ ∗ ∗ ∗ ∗ ∗ ∗ ∗ ∗ ∗ ∗ ∗ ∗ ∗ ∗ ∗ ∗ ∗ ∗ ∗ ∗ ∗ ∗ ∗ ∗ ∗ ∗ ∗ ∗ ∗ ∗ ∗ ∗ ∗ ∗ ∗ ∗ ∗ ∗ ∗ ∗ ∗ ∗ ∗ ∗ ∗ ∗ ∗ ∗ ∗ ∗ ∗ ∗ ∗ ∗ ∗ ∗ ∗ ∗ ∗ ∗ ∗ ∗ ∗ ∗ ∗ ∗ ∗ ∗ ∗ ∗ ∗ ∗ ∗ ∗ ∗ ∗
25 T = zeros(N-1, N-1)26 for i = 1: (N-1)27 x1 = x1 + s28 T(i, i) = 229 if (i < (N-1))30 T(i, i+1) = -131 T(i+1, i) = -132 end
33 end
```

```
34
35 \text{ H} = (\text{T} * \text{h}_{\text{cut}}^{\text{-}} \text{2} * \text{EV} / (\text{2} * \text{M} * \text{s} \text{2})) //
         Hamiltonion Matrix
36
37 //
                                            ∗ ∗ ∗ ∗ ∗ ∗ ∗ ∗ ∗ ∗ ∗ ∗ ∗ ∗ ∗ ∗ ∗ ∗ ∗ ∗ ∗ ∗ ∗ ∗ ∗ ∗ ∗ ∗ ∗ ∗ ∗ ∗ ∗ ∗ ∗ ∗ ∗ ∗ ∗ ∗ ∗ ∗ ∗ ∗ ∗ ∗ ∗ ∗ ∗ ∗ ∗ ∗ ∗ ∗ ∗ ∗ ∗ ∗ ∗ ∗ ∗ ∗ ∗ ∗ ∗ ∗ ∗ ∗ ∗ ∗ ∗ ∗ ∗
38 // Finding eigenvalues and corresponding
         w a v e functions
39 //
                      ∗ ∗ ∗ ∗ ∗ ∗ ∗ ∗ ∗ ∗ ∗ ∗ ∗ ∗ ∗ ∗ ∗ ∗ ∗ ∗ ∗ ∗ ∗ ∗ ∗ ∗ ∗ ∗ ∗ ∗ ∗ ∗ ∗ ∗ ∗ ∗ ∗ ∗ ∗ ∗ ∗ ∗ ∗ ∗ ∗ ∗ ∗ ∗ ∗ ∗ ∗ ∗ ∗ ∗ ∗ ∗ ∗ ∗ ∗ ∗ ∗ ∗ ∗ ∗ ∗ ∗ ∗ ∗ ∗ ∗ ∗ ∗ ∗
40 eigenvalues = spec ( H)
41 disp ("The eigenvalues (eV) of three lowest states
         obtained by FDM are " )
42 disp ( eigenvalues (1:3) )
43 [U, z] = spec(H)44
45 //
                                                               ∗ ∗ ∗ ∗ ∗ ∗ ∗ ∗ ∗ ∗ ∗ ∗ ∗ ∗ ∗ ∗ ∗ ∗ ∗ ∗ ∗ ∗ ∗ ∗ ∗ ∗ ∗ ∗ ∗ ∗ ∗ ∗ ∗ ∗ ∗ ∗ ∗ ∗ ∗ ∗ ∗ ∗ ∗ ∗ ∗ ∗ ∗ ∗ ∗ ∗ ∗ ∗ ∗ ∗ ∗ ∗ ∗ ∗ ∗ ∗ ∗ ∗ ∗ ∗ ∗ ∗ ∗ ∗ ∗ ∗ ∗ ∗ ∗
46 // Plotiing of three lowest order wavefunctions
47 //
                                          ∗ ∗ ∗ ∗ ∗ ∗ ∗ ∗ ∗ ∗ ∗ ∗ ∗ ∗ ∗ ∗ ∗ ∗ ∗ ∗ ∗ ∗ ∗ ∗ ∗ ∗ ∗ ∗ ∗ ∗ ∗ ∗ ∗ ∗ ∗ ∗ ∗ ∗ ∗ ∗ ∗ ∗ ∗ ∗ ∗ ∗ ∗ ∗ ∗ ∗ ∗ ∗ ∗ ∗ ∗ ∗ ∗ ∗ ∗ ∗ ∗ ∗ ∗ ∗ ∗ ∗ ∗ ∗ ∗ ∗ ∗ ∗ ∗
48 \text{ x}=linspace (s, L, N-1) \frac{1}{2} creating
         x-coordinates for potential well
49 xlabel ('x-coordinate (10^{\degree}-10 m)', 'fontsize',5)
50 ylabel ('Wavefunction (a.u.)', 'fontsize', 5)
51 title ('Graph of Wavefunction for three lowest order
         mode', 'fontsize', 5)
52 a = get ("current axes") //get the handle of the
         newly created axes
53 a . font_size =2
54 t = get('hdl") //get the handle of the
         newly created object
55 t . font_size =5
56 plot(x * 10^10, U(:,1)'./max(U(:,1))', 'r', 'linewidth', 3)
```

```
57 plot(x * 10^10, U(:, 2)'./max(U(:, 2)), 'b', 'linewidth',3)
58 plot(x * 10^10, U(:, 3)'./max(U(:, 3))', 'g', 'linewidth', 3)59 hl=legend (['Ground State';'I Excited State';'II
        Excited State \mathfrak{z}, 5)
60 h1 . font_size =2
61
62 //
                                            ∗ ∗ ∗ ∗ ∗ ∗ ∗ ∗ ∗ ∗ ∗ ∗ ∗ ∗ ∗ ∗ ∗ ∗ ∗ ∗ ∗ ∗ ∗ ∗ ∗ ∗ ∗ ∗ ∗ ∗ ∗ ∗ ∗ ∗ ∗ ∗ ∗ ∗ ∗ ∗ ∗ ∗ ∗ ∗ ∗ ∗ ∗ ∗ ∗ ∗ ∗ ∗ ∗ ∗ ∗ ∗ ∗ ∗ ∗ ∗ ∗ ∗ ∗ ∗ ∗ ∗ ∗ ∗ ∗ ∗ ∗ ∗ ∗
63 // Comparison of obtained eigenvalues with
        analytical solution
64 //
        ∗ ∗ ∗ ∗ ∗ ∗ ∗ ∗ ∗ ∗ ∗ ∗ ∗ ∗ ∗ ∗ ∗ ∗ ∗ ∗ ∗ ∗ ∗ ∗ ∗ ∗ ∗ ∗ ∗ ∗ ∗ ∗ ∗ ∗ ∗ ∗ ∗ ∗ ∗ ∗ ∗ ∗ ∗ ∗ ∗ ∗ ∗ ∗ ∗ ∗ ∗ ∗ ∗ ∗ ∗ ∗ ∗ ∗ ∗ ∗ ∗ ∗ ∗ ∗ ∗ ∗ ∗ ∗ ∗ ∗ ∗ ∗ ∗
65 disp ("The eigenvalues (eV) of three lowest states
        obtained by analytical results are " )
66 for j=1:367 E(j)=j^2*%pi^2*h_cut^2*EV/(2*M*L^2)
68 disp (E(j))69 end
```
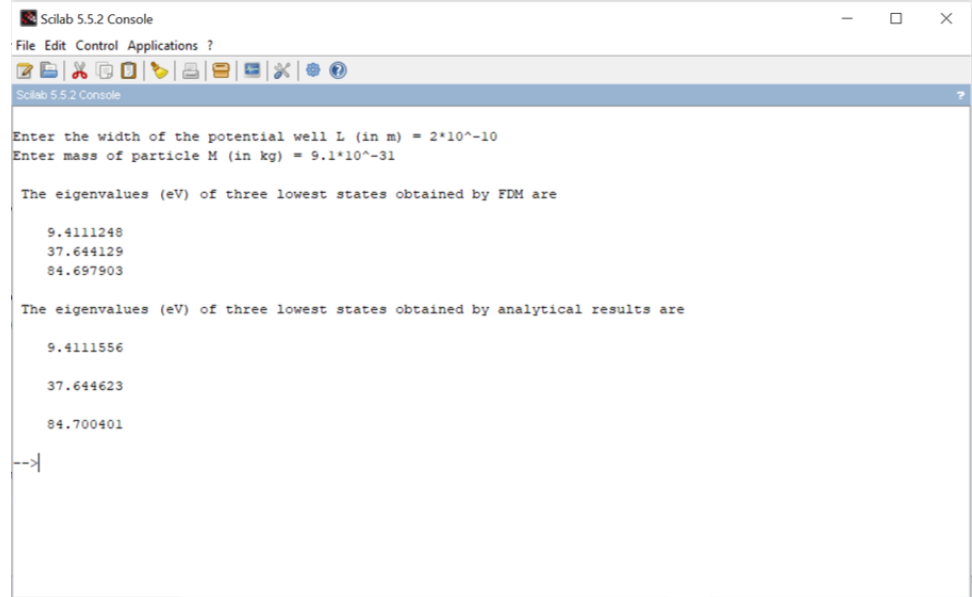

<span id="page-31-0"></span>Figure 5.1: Finite Difference Method

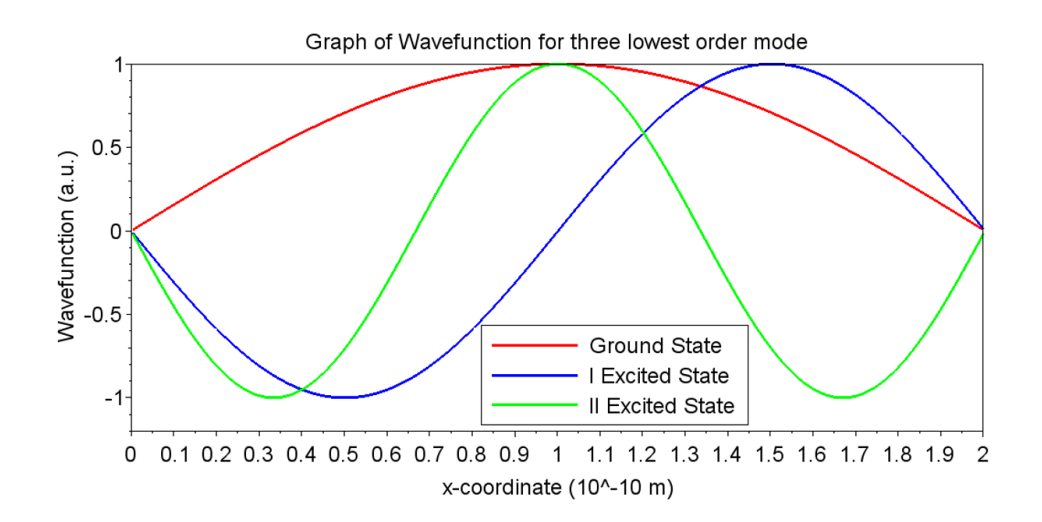

<span id="page-31-1"></span>Figure 5.2: Finite Difference Method

# <span id="page-32-0"></span>Application to computer graphics: Write operators for shear, strain, 2D rotational problems, Reflection, Translation

<span id="page-32-1"></span>Scilab code Solution 6.0 Computer Graphics

```
1 // Submitted by Dr. Triranjita Srivastava. Assistant
      Professor, Physics Dept., Kalindi College,
     University of Delhi
2
3 // Operating system: Windows 8
4 //SCILAB Ver : 5 . 5 . 2
5
6 // Objective: To study computer graphics.
7 // One can create any object of choice and implement
      various tranformations, like, Shear, Strain, 2D
     rotation, Reflection, Translation,
```
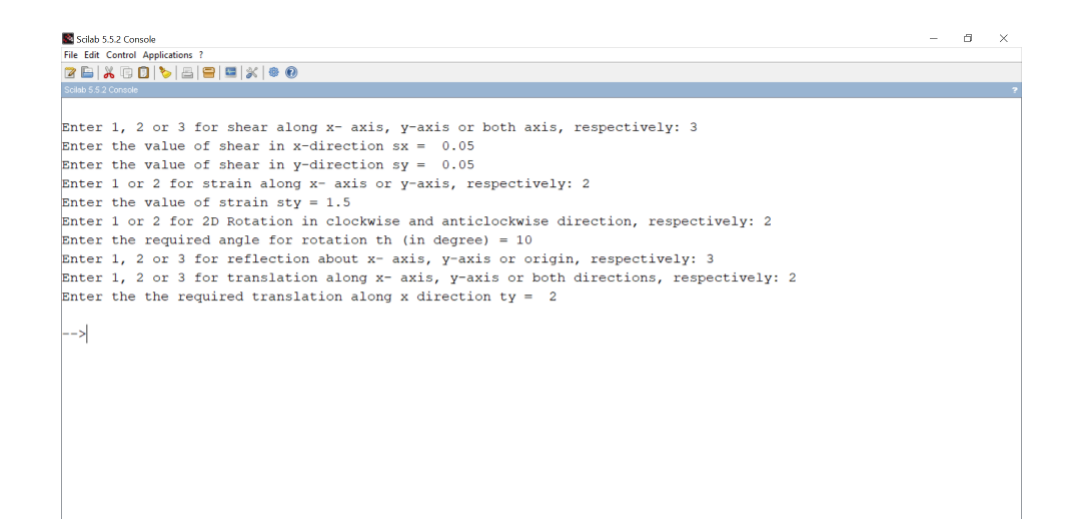

<span id="page-33-0"></span>Figure 6.1: Computer Graphics

```
8
9 c1c10 clear
11 /********************
12 // Creation of an object (say, rectangle)
13 / /14 \text{ x} = [0, 5, 5, 0, 0]15 \quad y = [0, 0, 3, 3, 0]16 N = [x; y]17
18
 \frac{1}{2}19 //To Study Shear
20 / /
```

```
21 l=input ("Enter 1, 2 or 3 for shear along x- axis, y-
     axis or both axis, respectively: ")
22
23 figure (1)
24 xlabel ( 'x-coordinates (cm) ', 'fontsize ',5)
25 ylabel ( 'y-coordinates (cm) ', 'fontsize ',5)
26 a = get("current_axes") //get the handle of the
     newly created axes
27 a. font_size=4
28 t = get('hdl") //get the handle of the
     newly created object
29 t . font_size =5
30
31 select l
32 case 1
33 // Transformation Matrix for Shear parallel
             to x−a x i s
34 s=input ("Enter the value of shear s = ")
35 Sx = [1 \t s; 0 \t 1]36 S = S x * N37 title ('Shear parallel to x-axis', 'fontsize'
             ,5)
38 \qquad \qquad a \cdot data \quad bounds = [0, 0; 8, 5]39 case 2
40 // Transformation Matrix for Shear parallel
             to y−a x i s
41 s = input("Enter the value of shear s = "')42 Sy = [1 \ 0; \ s \ 1]43 S = Sy*N44 title ('Shear parallel to y−axis', 'fontsize'
             ,5)
45 a.data_bounds = [0, 0; 6, 8]46 case 3
47 // Transformation Matrix for Shear in x and
             y−d i r e c t i o n
48 sx=input ("Enter the value of shear in x-\text{direction} \quad \text{sx} = "49 sy=input ("Enter the value of shear in y−
```

```
\text{direction} \quad \text{sy} = \quad ")
50 Sxy = [1 \text{ sx}; \text{ sy } 1]51 S = Sxy*N52 title ('Shear in x and y direction', 'fontsize
                 ',5)
53 a . data_bounds =[0 ,0;6 ,8]
54 end
55 plot(x, y, 'line width', 3)56 plot(S(1, :), S(2, :), '—r', 'linewidth', 3)57 hl=legend (['old coordinates'; 'new coordinates'])
58 h1 . font_size =3
59
60
61 //∗ ∗ ∗ ∗ ∗ ∗ ∗ ∗ ∗ ∗ ∗ ∗ ∗ ∗ ∗ ∗ ∗ ∗ ∗ ∗ ∗ ∗ ∗ ∗ ∗ ∗ ∗ ∗ ∗ ∗ ∗ ∗ ∗ ∗ ∗ ∗ ∗ ∗ ∗ ∗ ∗ ∗ ∗ ∗ ∗ ∗ ∗ ∗ ∗ ∗ ∗ ∗ ∗ ∗ ∗ ∗ ∗ ∗ ∗ ∗
62 //To Study Strain
63 //
       ∗ ∗ ∗ ∗ ∗ ∗ ∗ ∗ ∗ ∗ ∗ ∗ ∗ ∗ ∗ ∗ ∗ ∗ ∗ ∗ ∗ ∗ ∗ ∗ ∗ ∗ ∗ ∗ ∗ ∗ ∗ ∗ ∗ ∗ ∗ ∗ ∗ ∗ ∗ ∗ ∗ ∗ ∗ ∗ ∗ ∗ ∗ ∗ ∗ ∗ ∗ ∗ ∗ ∗ ∗ ∗ ∗ ∗ ∗ ∗
64
65 p=input ("Enter 1 or 2 for strain along x- axis or y-axis, respectively: ")66
67 figure (2)
68 xlabel ('x-coordinates (cm)', 'fontsize',5)
69 ylabel ( 'y-coordinates (cm) ', 'fontsize ', 5)
70 a = get("current_axes"); //get the handle of the
      newly created axes
71 a . font_size =4
72 t = get("hdl") //get the handle of the newly created
        o b j e c t
73 t . font_size =5;
74
75 select p
76 case 1
77 // Transformation Matrix for Strain along x−
      a x i s
```

```
78 \texttt{str=input} ("Enter the value of strain stx = "
                )
79 Str_x =[ stx 0; 0 1]
80 ST = Str_x * N;
81 title ( ' Strain along x-axis ', ' fontsize ', 5);
82 a. data_bounds = [0, 0; 8, 5];
83 case 2
84 // Transformation Matrix for strain along y−
       a x i s
85 sty=input ("Enter the value of strain sty ="
                )
86 Str_y =[1 0; 0 sty ]
87 ST = Str_y * N;88 title ( ' Strain along y−axis ', ' fontsize ', 5);
89 a . data_bounds =[0 ,0;6 ,8];
90 end
91 plot(x, y, 'linewidth', 3);92 plot(ST(1, :), ST(2, :), '—r', 'linewidth', 3)93 hl = legend (['old coordinates'; 'new coordinates']);
94 h1 . font_size =3
95
96
97
98 //
       ∗ ∗ ∗ ∗ ∗ ∗ ∗ ∗ ∗ ∗ ∗ ∗ ∗ ∗ ∗ ∗ ∗ ∗ ∗ ∗ ∗ ∗ ∗ ∗ ∗ ∗ ∗ ∗ ∗ ∗ ∗ ∗ ∗ ∗ ∗ ∗ ∗ ∗ ∗ ∗ ∗ ∗ ∗ ∗ ∗ ∗ ∗ ∗ ∗ ∗ ∗ ∗ ∗ ∗ ∗ ∗ ∗ ∗ ∗ ∗
99 //To Study 2D Rotation
100 //
       ∗ ∗ ∗ ∗ ∗ ∗ ∗ ∗ ∗ ∗ ∗ ∗ ∗ ∗ ∗ ∗ ∗ ∗ ∗ ∗ ∗ ∗ ∗ ∗ ∗ ∗ ∗ ∗ ∗ ∗ ∗ ∗ ∗ ∗ ∗ ∗ ∗ ∗ ∗ ∗ ∗ ∗ ∗ ∗ ∗ ∗ ∗ ∗ ∗ ∗ ∗ ∗ ∗ ∗ ∗ ∗ ∗ ∗ ∗ ∗
101
102 k = input ("Enter 1 or 2 for 2D Rotation in clockwise
       and anticlockwise direction, respectively: ")
103 th = input ("Enter the required angle for rotation th (
       in degree) = ")
104 figure (3)
105 xlabel ( 'x-coordinates (cm) ', 'fontsize ',5)
106 ylabel ( 'y-coordinates (cm) ', 'fontsize ', 5)
```

```
36
```

```
107 a = get("current_axes"); // get the handle of the newlycreated axes
108 a . font_size =4
109 t = get("hdl") //get the handle of the newly created
        o b j e c t
110 t . font_size = 5;111
112 select k
113 case 1
114 // Transformation Matrix for Rotation in
                clockwise direction
115 Cl = [ \cosh(\th), \sinh(\th); - \sinh(\th), \cosh(\th)]116 Rot = C1 * N;117 title ('Rotation in clockwise direction','
                fontsize',5);
118 a.data_bounds = [0,0;8,5];
119 case 2
120 // Transformation Matrix for Rotation in
                anticlockwise direction
121 Anti = [cosd (th), -sind (th); sind (th), cosd (th)]
122 Rot = Anti*N;123 title ('Rotation in anticlockwise direction',
                ' fontsize ',5);
124 a.data_bounds = [0,0;6,8];
125 end
126 plot(x, y, 'linewidth', 3);127 plot(Rot(1,:), Rot(2,:), '—r', 'linewidth', 3)128 hl=legend (['old coordinates'; 'new coordinates']);
129 h1 . font_size =3
130
131 //
       ∗ ∗ ∗ ∗ ∗ ∗ ∗ ∗ ∗ ∗ ∗ ∗ ∗ ∗ ∗ ∗ ∗ ∗ ∗ ∗ ∗ ∗ ∗ ∗ ∗ ∗ ∗ ∗ ∗ ∗ ∗ ∗ ∗ ∗ ∗ ∗ ∗ ∗ ∗ ∗ ∗ ∗ ∗ ∗ ∗ ∗ ∗ ∗ ∗ ∗ ∗ ∗ ∗ ∗ ∗ ∗ ∗ ∗ ∗ ∗
132 //To Study the reflection
133 //
       ∗ ∗ ∗ ∗ ∗ ∗ ∗ ∗ ∗ ∗ ∗ ∗ ∗ ∗ ∗ ∗ ∗ ∗ ∗ ∗ ∗ ∗ ∗ ∗ ∗ ∗ ∗ ∗ ∗ ∗ ∗ ∗ ∗ ∗ ∗ ∗ ∗ ∗ ∗ ∗ ∗ ∗ ∗ ∗ ∗ ∗ ∗ ∗ ∗ ∗ ∗ ∗ ∗ ∗ ∗ ∗ ∗ ∗ ∗ ∗
134 j=input ("Enter 1, 2 or 3 for reflection about x-
```

```
37
```

```
axis, y-axis or origin, respectively: ")
135
136 figure (4)
137 xlabel ( 'x-coordinates (cm) ', 'fontsize ',5)
138 ylabel ( 'y-coordinates (cm)', 'fontsize', 5)
139
140 a = get("current_axes"); // get the handle of the newlycreated axes
141 a.font_size=4
142 t = get("hdl") //get the handle of the newly created
       o b j e c t
143 t.font_size=5;
144 select j
145 case 1
146 // Transformation Matrix for Reflection about x-
          a x i s
147 Rx = [1 \ 0; \ 0 \ -1]148 R = Rx * N;149 title ( 'Reflection about x-axis ', 'fontsize '
              ,5) ;
150 a.data_bounds = [0, -4;6, 4];
151 case 2
152 // Transformation Matrix for Reflection about y−
          a x i s
153 Ry = [-1 \ 0; \ 0 \ 1]154 R = Ry *N;
155 title ( 'Reflection about y−axis ', 'fontsize '
              ,5) ;
156 a.data_bounds = [0,0;8,4];
157 case 3
158 // Transformation Matrix for Reflection about
               o r i g i n
159 Rxy = [-1 \ 0; \ 0 \ -1]160 R = Rxy * N;
161 title ('Reflection about origin', 'fontsize'
              ,5) ;
162 a.data_bounds = [-8, -5;8,5];
163 end
```

```
164
165 plot(x, y, 'line width ', 3);166 plot(R(1,:),R(2,:), '—r', 'linewidth', 3)167 hl = legend ([' old coordinates'; 'new coordinates']);
168 h1 . font_size =5
169
170 //
                                   ∗ ∗ ∗ ∗ ∗ ∗ ∗ ∗ ∗ ∗ ∗ ∗ ∗ ∗ ∗ ∗ ∗ ∗ ∗ ∗ ∗ ∗ ∗ ∗ ∗ ∗ ∗ ∗ ∗ ∗ ∗ ∗ ∗ ∗ ∗ ∗ ∗ ∗ ∗ ∗ ∗ ∗ ∗ ∗ ∗ ∗ ∗ ∗ ∗ ∗ ∗ ∗ ∗ ∗ ∗ ∗ ∗ ∗ ∗ ∗
171 //To Study translation
172 //
       ∗ ∗ ∗ ∗ ∗ ∗ ∗ ∗ ∗ ∗ ∗ ∗ ∗ ∗ ∗ ∗ ∗ ∗ ∗ ∗ ∗ ∗ ∗ ∗ ∗ ∗ ∗ ∗ ∗ ∗ ∗ ∗ ∗ ∗ ∗ ∗ ∗ ∗ ∗ ∗ ∗ ∗ ∗ ∗ ∗ ∗ ∗ ∗ ∗ ∗ ∗ ∗ ∗ ∗ ∗ ∗ ∗ ∗ ∗ ∗
173 i= input ("Enter 1, 2 or 3 for translation along x-axis, y-axis or both directions, respectively: ")
174
175 figure (5)
176 xlabel ( 'x-coordinates (cm)', 'fontsize', 5)
177 ylabel ( 'y-coordinates (cm) ', 'fontsize ', 5)
178 a = get("current_axes"); //get the handle of the
       newly created axes
179 a . font_size =4
180 t = get("hdl") //get the handle of the newly created
        o b j e c t
181 t.font_size=5;
182
183 select i
184 case 1
185 // Transformation Matrix for translation
                 along to x-axis
186 tx=input ("Enter the required translation
                 along x direction tx = ")
187 T1 = [ones(1, length(x)); zeros(1, length(x))];188 X = N + tx * T1;189 title ( 'Translation along to x-axis ', '
                 fontsize ', 5);
190 a.data_bounds = [0,0;8,5];
191 case 2
```

```
192 // Transformation Matrix for translation
              along to y−axis
193 ty=input ("Enter the the required translation
               along x direction ty = ")
194 T1 = [zeros(1, length(x)); ones(1, length(x))];195 X = N + ty * T1;
196 title ( 'Translation along to y−axis ', '
              fontsize',5);
197 a.data_bounds = [0,0;6,8];
198 case 3
199 // Transformation Matrix for translation
              along to y−axis
200 tx=input ("Enter the required translation
              along x direction tx = ")
201 ty=input ("Enter the required translation
              along y direction ty = ")
202 T1 = [ones(1, length(x)); zeros(1, length(x))];203 T2 = [zeros(1, length(x)); ones(1, length(x))];204 X = N + tx * T1 + ty * T2;
205 title ( 'Translation along to y-axis ', '
              fontsize ', 5);
206 a . data_bounds =[0 ,0;6 ,8];
207 end
208 plot(x, y, 'linewidth', 3);209 plot(X(1,:),X(2,:), '—r', 'linewidth', 3)210 h1 = \text{legend}([')old coordinates';' new coordinates'];
211 h1 . font_size =3
```
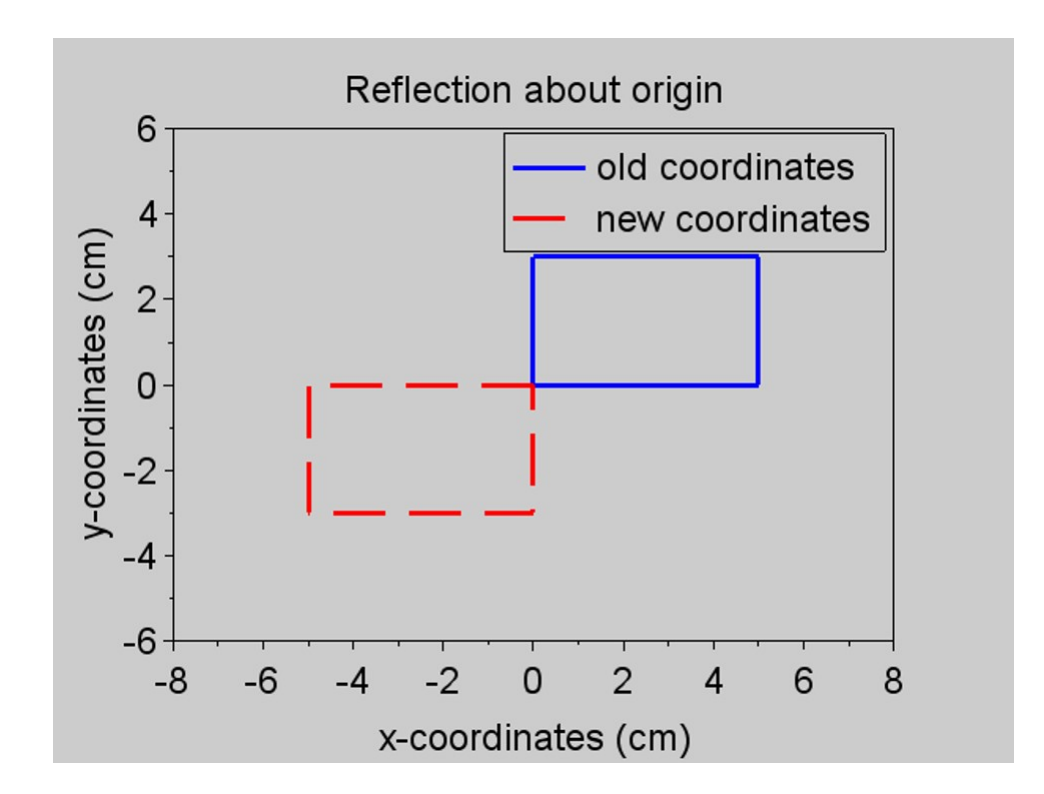

<span id="page-41-0"></span>Figure 6.2: Computer Graphics

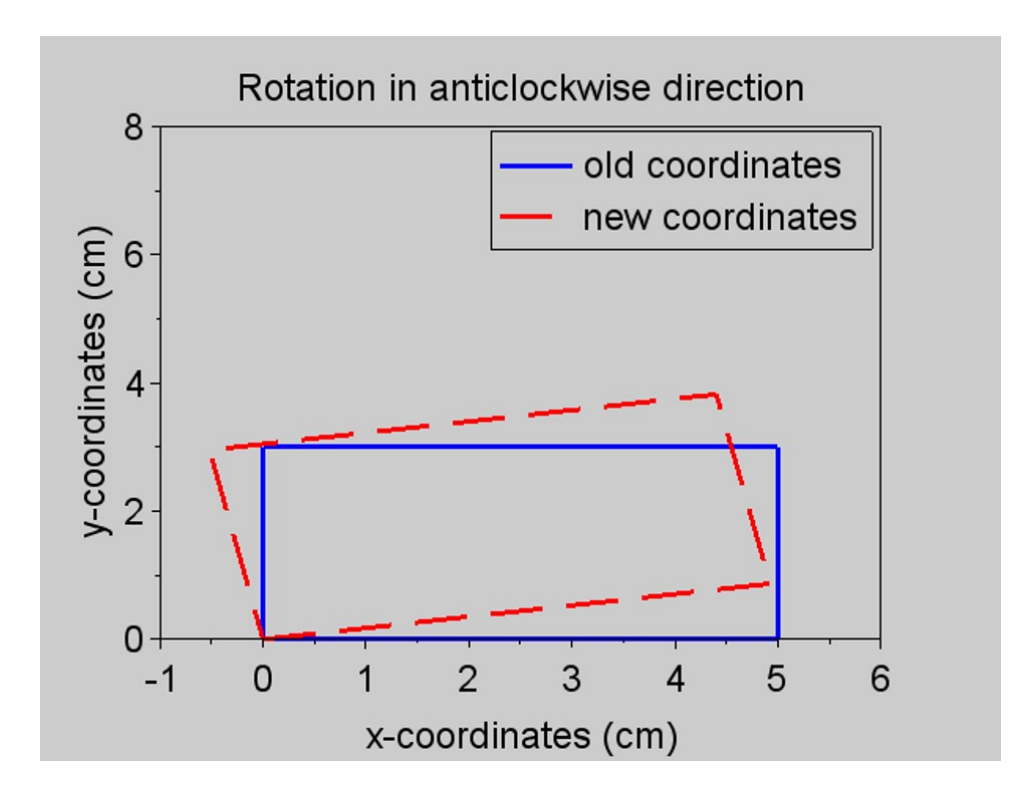

<span id="page-42-0"></span>Figure 6.3: Computer Graphics

![](_page_43_Figure_0.jpeg)

<span id="page-43-0"></span>Figure 6.4: Computer Graphics

![](_page_44_Figure_0.jpeg)

<span id="page-44-0"></span>Figure 6.5: Computer Graphics

![](_page_45_Figure_0.jpeg)

<span id="page-45-0"></span>Figure 6.6: Computer Graphics

### <span id="page-46-0"></span>Lagrangian formulation in classical mechanics with constraints.

<span id="page-46-1"></span>Scilab code Solution 7.0 Lagrangian Formulation

- 1 // Submitted by Dr. Triranjita Srivastava. Assistant Professor, Physics Dept., Kalindi College, University of Delhi
- 2
- 3 // Operating system: Windows 8
- 4 //SCILAB Ver : 5 . 5 . 2
- 5 // Objectiv : Lagrangian formulation in classical mechanics with constraints
- 6 //Example: Simple Pendulum of length  $L(m)$  operating in gravitational field. After applying Lagrangian formulation this problem reduces to a simple second order differential equation  $\left[$  (d<sup>o</sup>2) theta/dt  $2)+(g/L)$  sin (theta)  $]=0$ . Here theta is angular displacement.
- 7 // We implemented ordinary differential equation ( ODE) Solver to solve the second order d ifferential equation

```
8 //We present plot of solution of angular
       displacement for t=0 to t=10 seconds
9
10 clear
11 clc
12 L=input ('Enter the length of pendulum (m) L =')
13 \text{ g} = 9.8 // acceleration due to
       gravity (m/s^2)14 k = g/L15 theta=input ('Enter the initial angular displacement
       (radian) at (t = 0) = ' ; // Initialangular displacement at t = 016 dt=input ('Enter initial d_theta/dt (radian) at (t =(0) = '); // Initial boundary condition
       d-theta/dt at t = 0
17 // / ∗ ∗ ∗ ∗ ∗ ∗ ∗ ∗ ∗ ∗ ∗ ∗ ∗ ∗ ∗ ∗ ∗ ∗ ∗ ∗ ∗ ∗ ∗ ∗ ∗ ∗ ∗ ∗ ∗ ∗ ∗ ∗ ∗ ∗ ∗ ∗ ∗ ∗ ∗ ∗ ∗ ∗ ∗ ∗ ∗ ∗ ∗ ∗ ∗ ∗ ∗ ∗ ∗ ∗ ∗ ∗ ∗ ∗ ∗ ∗ ∗ ∗ ∗ ∗ ∗ ∗ ∗ ∗ ∗ ∗ ∗ ∗
18 /// Function declaration for ODE
19 //
       / / ∗ ∗ ∗ ∗ ∗ ∗ ∗ ∗ ∗ ∗ ∗ ∗ ∗ ∗ ∗ ∗ ∗ ∗ ∗ ∗ ∗ ∗ ∗ ∗ ∗ ∗ ∗ ∗ ∗ ∗ ∗ ∗ ∗ ∗ ∗ ∗ ∗ ∗ ∗ ∗ ∗ ∗ ∗ ∗ ∗ ∗ ∗ ∗ ∗ ∗ ∗ ∗ ∗ ∗ ∗ ∗ ∗ ∗ ∗ ∗ ∗ ∗ ∗ ∗ ∗ ∗ ∗ ∗ ∗ ∗ ∗ ∗
20 t = 1inspace (0, 10, 200)21 function dx = f(t, x, k)22 dx (1) = x (2)23 dx (2) = -k * sin(x(1))24 endfunction
25 //
       / / ∗ ∗ ∗ ∗ ∗ ∗ ∗ ∗ ∗ ∗ ∗ ∗ ∗ ∗ ∗ ∗ ∗ ∗ ∗ ∗ ∗ ∗ ∗ ∗ ∗ ∗ ∗ ∗ ∗ ∗ ∗ ∗ ∗ ∗ ∗ ∗ ∗ ∗ ∗ ∗ ∗ ∗ ∗ ∗ ∗ ∗ ∗ ∗ ∗ ∗ ∗ ∗ ∗ ∗ ∗ ∗ ∗ ∗ ∗ ∗ ∗ ∗ ∗ ∗ ∗ ∗ ∗ ∗ ∗ ∗ ∗ ∗
26 //// Solving second order differential equation by
       ODE solver
27 //
       / / ∗ ∗ ∗ ∗ ∗ ∗ ∗ ∗ ∗ ∗ ∗ ∗ ∗ ∗ ∗ ∗ ∗ ∗ ∗ ∗ ∗ ∗ ∗ ∗ ∗ ∗ ∗ ∗ ∗ ∗ ∗ ∗ ∗ ∗ ∗ ∗ ∗ ∗ ∗ ∗ ∗ ∗ ∗ ∗ ∗ ∗ ∗ ∗ ∗ ∗ ∗ ∗ ∗ ∗ ∗ ∗ ∗ ∗ ∗ ∗ ∗ ∗ ∗ ∗ ∗ ∗ ∗ ∗ ∗ ∗ ∗ ∗
28 y = ode([theta; dt], 0, t, f)29 y \text{sol} = y(1,:)30 ydotsol = y(2,:)
```

```
31
32 / // / ∗ ∗ ∗ ∗ ∗ ∗ ∗ ∗ ∗ ∗ ∗ ∗ ∗ ∗ ∗ ∗ ∗ ∗ ∗ ∗ ∗ ∗ ∗ ∗ ∗ ∗ ∗ ∗ ∗ ∗ ∗ ∗ ∗ ∗ ∗ ∗ ∗ ∗ ∗ ∗ ∗ ∗ ∗ ∗ ∗ ∗ ∗ ∗ ∗ ∗ ∗ ∗ ∗ ∗ ∗ ∗ ∗ ∗ ∗ ∗ ∗ ∗ ∗ ∗ ∗ ∗ ∗ ∗ ∗ ∗ ∗ ∗
33 /// Plotting the solution (angular displacement (
        theta and d<sub>-theta</sub> /dt )
34 //
        / / ∗ ∗ ∗ ∗ ∗ ∗ ∗ ∗ ∗ ∗ ∗ ∗ ∗ ∗ ∗ ∗ ∗ ∗ ∗ ∗ ∗ ∗ ∗ ∗ ∗ ∗ ∗ ∗ ∗ ∗ ∗ ∗ ∗ ∗ ∗ ∗ ∗ ∗ ∗ ∗ ∗ ∗ ∗ ∗ ∗ ∗ ∗ ∗ ∗ ∗ ∗ ∗ ∗ ∗ ∗ ∗ ∗ ∗ ∗ ∗ ∗ ∗ ∗ ∗ ∗ ∗ ∗ ∗ ∗ ∗ ∗ ∗
35 scf ()
36 title ('Solution of Simple Pendulum', 'fontsize', 5)
37 ylabel ( 'Solution \longrightarrow ', 'fontsize ',5)
38 xlabel('t (sec) \longrightarrow ', 'fontsize',5)
39 a = get("current_axes") //get the handle of the
       newly created axes
40 a . font_size =4
41 t = get("hdl") //get the handle of the
       newly created object
42 t . font_size =5
43 plot (t, ysol, 'r', 'linewidth', 3)
44 plot(t, ydotsol, 'k', 'linewidth', 3)45 h1 = legend (['\ \theta$'; '$d\theta/dt$'])
46 h1 . font_size =3
```
![](_page_49_Figure_0.jpeg)

<span id="page-49-0"></span>Figure 7.1: Lagrangian Formulation

![](_page_49_Figure_2.jpeg)

<span id="page-49-1"></span>Figure 7.2: Lagrangian Formulation

# <span id="page-50-0"></span>Vector-space of wave functions in Quantum-Mech: Position and Momentum differential operators and their commutator, wave function

<span id="page-50-1"></span>Scilab code Solution 8.0 Hermitian Differential Op

```
1 // Submitted by Dr. Triranjita Srivastava. Assistant
      Professor, Physics Dept., Kalindi College,
     University of Delhi
2
3 // Aim: To show the commutator relation in postion
     and momentum space [x, p] = ih-cut or n general [x^n],p= i * h cut *n*x ^ (n-1)4 // Two examples are shown in this program
5 //1. Let the first function is fx=x6 //2. Let the second function is fx=x^37 // For simplicity let the wavefunction A=x
8 // [f(x, p)] = (ih_cut) (dfx/dx)
```
9 // h cut=h/2 pi; h is planck constant

```
10
11
12 clc
13 x = poly(0, "x")14 h_cut = 1.05 * (10) \degree -34 // h_cut=h/2 pi ,
     units is in Joule-sec
15 A=x // Considered
     Wavefunction is A=x16
17 s = input ("Enter 1 or 2 to choose the function as fx =
      x or fx = x^3, s = ")
18 select s
19 case 1
20 f x = x // First
         wavefunction
21 case 2
22 f x = x \hat{ }3 // Second wavefunction
23 end
24
25 fx_p = fx * (-\% i * h_cut) * derivat(A)26 p_f x = (-\% i * h_c u) * derivat (fx * A)27 commutator = (fx_p - p_f x)28 disp (" [x, p] = ")
29 disp ( commutator )
30 disp ("The result contains an extra x because the
     chosen wavefunction is A = x")
```
![](_page_52_Picture_10.jpeg)

<span id="page-52-0"></span>Figure 8.1: Hermitian Differential Op

![](_page_53_Figure_0.jpeg)

<span id="page-53-0"></span>Figure 8.2: Hermitian Differential Op